# CORRECCIÓN LABORATORIO 0

## COMENTARIOS GENERALES

Los informes están muy bien. Explicaron todos los pasos y pusieron dificultades encontradas.

Cosas a tener en cuenta que algunos grupos no lo hicieron:

- Poner objetivos
- Poner concluciones
- Poner referencias

## COMENTARIOS DE LOS EJERCICIOS

#### **1) COMPARAR LAS PLACAS**

Muy bien, a algunos grupos les faltó comprar la cantidad de puertos que tienen, van a ver que eso no es algo menor. Como vieron el otro día cuando probamos los sensores, al ponerle un dongle wifi ya nos obliga a utilizar un hub para cualquier otra cosa que necesitemos (Cámara, usb4Butiá, etc).

# **2) ALIMENTAR LA PLACA, CONECTARSE POR PUERTO SERIAL Y EJECUTAR ALGUNOS COMANDOS**

Está bien, pero faltó que expliquen los parámetros a configurar en el minicom. Muy bien explicado como cambiar cual es el dispositivo serial y como darse cuenta cual es, ¿los otros parámetros los dejaron cómo están? ¿Porque? ¿Qué son?

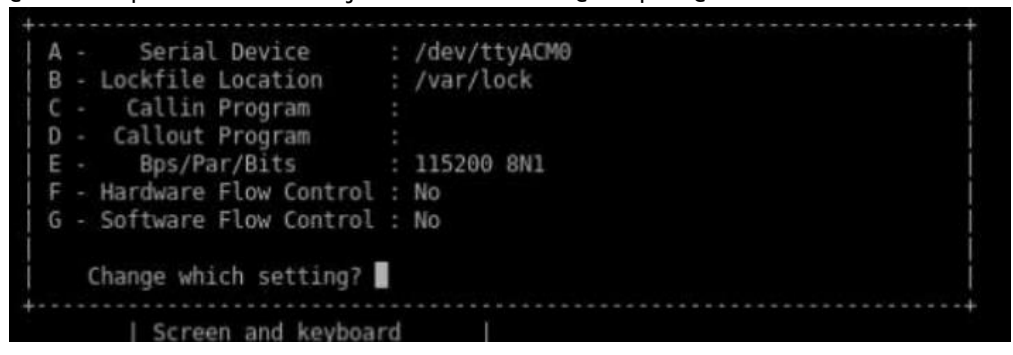

- **3) CONECTAR LA SBC A TRAVÉS DEL PUERTO ETHERNET. CONFIGURAR LA SBC PARA QUE TOME UNA IP ESTÁTICA** Muy bien todos
- **4) ESTABLECER UNA CONEXIÓN SSH CON LA SBC.** Muy bien todos
- **5) TRANSFERIR ARCHIVOS DESDE EL PC A LA SBC Y VICEVERSA. (DISCUTA DIFERENTES OPCIONES)**

Muy bien todos

**6) CAMBIE EL HOSTNAME DE SU SBC, ELIJA UNO DE SU AGRADO** Bárbaro.

Ojo con los que hicieron solo el comando hostname "nuevo nombre", ¿al apagar y prender la placa se les mantuvo ese nombre?

- **7) RECONFIGURE LA SBC PARA OBTENER UN IP DINÁMICO DE DHCP.** Muy bien
- **8) MONTAR UN PENDRIVE Y TRANSFERIR ARCHIVOS ENTRE LOS SISTEMAS DE ARCHIVOS DEL PENDRIVE Y LA PLACA SBC.** Muy bien
- **9) EVALUAR LOS PAQUETES INCLUIDOS EN LA DISTRIBUCIÓN DE LINUX DE LA SBC. INATALAR UN NUEVO PAQUETE JUSTIFICANDO SU INCORPORACIÓN. [REF\_P1]** Muy bien
- **10) UTILIZAR LOS LEDS DE LA PLACA**

Algunos solo cambian el Brightness, no explican que son los otros parámetros, por ejemplo el trigger.

¿Qué pasa si no setean nada en el trigger?

**11) USAR EL DONGLE-WIFI, ESTUDIAR LOS "MODOS" QUE ESTE SOPORTA, CONECTARSE AL AP "BANDEJAS", CON IP DEL DHCP (NOTA: NO COMPILE DRIVER/FIRMWARE, UTILICE PAQUETES QUE LOS PROPORCIONEN)** Ojo con esta parte, la mayoría no contestó que modos soporta. Soporta modo monitor, mesh, master y adhoc. Acá pueden ver: <http://www.linuxwireless.org/en/users/Drivers/zd1211rw/> Busquen que es cada modo y piensen cual les puede servir a ustedes.

# **12) CONFIGURAR LA SBC PARA QUE EL DONGLE-WIFI CONECTE AUTOMÁTICAMENTE A "BANDEJAS" AL INICIAR.**

Perfecto